# ISP の回線を利用したネットワーク環境の構築

# 宮崎大学 工学部教育研究支援技術センター 森 圭史朗

### はじめに

業務支援を行っていた産学連携支援センターにおいて,入居している企業に対してのインターネット環境に QTNet の光回線 (BBIQ) が導入されることとなった. 産学連携支援センターからブロードバンドルータ導入の 準備するよう通知を受け,支援先と構築するネットワーク環境の検討を行った.単に光回線を導入するのであ れば,ブロードバンドルータを用いてネットワーク構築を行ったが,Web サーバやメールサーバ等の運用を行 う必要が生じたため、FreeBSD を用いた PPPoE 認証を行う NAPT サーバを構築することにした.

本報では、各種サーバ(Web サーバやメールサーバ等)とブロードバンドルータ (PPPoE 認証と NAPT)の 機能を一体化させたサーバによるネットワーク環境を構築したことについて報告する.

キーワード:FreeBSD FTTH PPPoE NAPT MPD IPFW

#### 1.概要

構築したネットワークの概略図を下の図1 に示す.

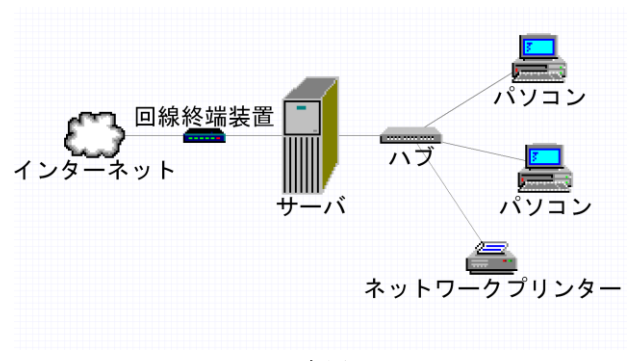

図1 概略図

#### 1.1 目的

図1のネットワークは、図の中心にあるサーバ部分 がすべての制御を行う.サーバは,インターネット(サ ーバより左側)へ接続するために行うPPPoE 認証と各 種サーバ (DNS, メール, Web 等) の運用を行う. そ して,プライベートネットワーク側(サーバより右側) では、NAPT と DHCP サーバによりプライベートIP ア ドレスを用いたネットワーク環境を構築する. NAPT によって構築されたプライベートネットワークは,イ ンターネット上からのアクセスができないネットワー ク環境にすることで,ファイル共有等を安全に行える ようにする.

### 1.2 PPPoE(PPP over Ethernet)

PPPoE とは. PPP の機能を Ethernet を通して利用す るためのプロトコル(規約)である.ADSL や光ファ イバ通信 (FITH) サービス提供を行っている ISP (プ ロバイダ)のほとんどがこのPPPoE を利用してユーザ ー認証を行っている.通常,LAN の MTU 最大値は 1500byte であるが,PPPoE が実装されるネットワーク では,PPPoE ヘッダ部分 8byte を差し引いた 1492byte が最大値となる.

#### 1.3 MTU(Maximum Transmission Unit)

MTU とは,ネットワーク上で1 回に送信可能なパケ ットサイズの上限である.MTU は,大きすぎると送信 するためのパケット再分割が必要になり,スループッ ト速度(通信速度)が低下する.また、小さすぎても パケット送信回数が増えてしまうため,スループット 速度は低下する.

## 1.4 NAPT(Network Address Port Translation)

NAPT とは,WAN 側に与えられている1 つのグロー バル IP アドレスを LAN 側にある複数のプライベート IP アドレスで共有することである. IP マスカレードと 呼ばれることもある.NAPT は,IP アドレスだけでな くTCPやUDPのポート番号も含めて変換を行うため, グローバル IP アドレス 1 つで複数のプライベート IP アドレスを運用できる.

#### 1.5 グローバルIP とプライベートIP アドレス

グローバルIP アドレスは,インターネット上に存在 するIPアドレスで世界中のいかなるところからでもア クセス可能なIP アドレスである. 逆にプライベートIP アドレスは,インターネット上に存在しないIP アドレ スである.インターネットが普及する以前は,インタ ーネットに接続するすべてのネットワーク機器にグロ ーバルIP が使用されていたが,IP アドレス枯渇問題が 表面化した現在では,企業内や家庭内のようにインタ ーネット上からアクセスする必要がないネットワーク

に対し、プライベートIP が使用されている. 表1にプ ライベートIP アドレス範囲を示す.

| $\sim$ $\sim$ $\sim$ $\sim$ $\sim$ $\sim$ |                               |
|-------------------------------------------|-------------------------------|
| クラス                                       | アドレス範囲                        |
| クラスA                                      | 10.0.0.0 - 10.255.255.255     |
| クラスB                                      | 172.16.0.0 - 172.31.255.255   |
| クラスC                                      | 192.168.0.0 - 192.168.255.255 |

表1 プライベートIP アドレス範囲

#### 2.構築したネットワーク環境

図 2 に構築したネットワーク環境のネットワーク図 を示す.①~②のインターネットから回路終端装置ま では,光ケーブルでISP が準備する.

③~⑥までの 2 つのファイアーウォール間は, FreeBSDを用いて 1台のパソコンで構築する.FreeBSD で構築したサーバは,2 つのLAN カードを使用してイ ンターネット 側 (WAN 側) とプライベートネットワ ーク側 (LAN 側) にそれぞれ分ける. サーバから WAN

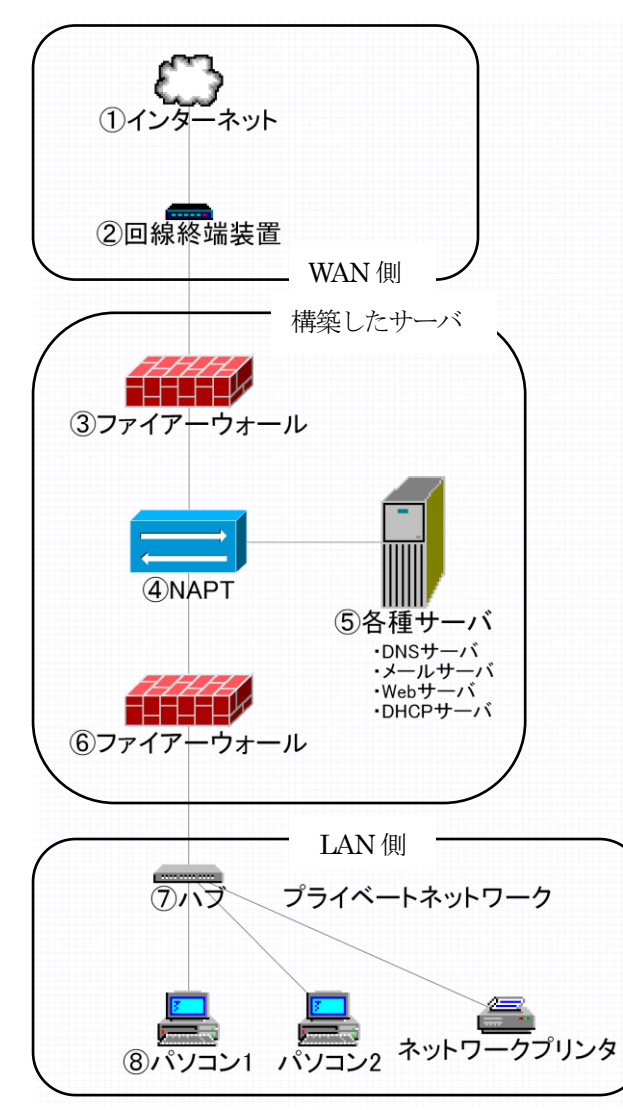

図2 ネットワーク図

側への通信は,PPPoE 認証サーバにより常にインター ネットと接続された状態を保つ.回線終端装置から構 築したサーバまで(②と③の間)及びプライベートネ ットワーク内 (6~8) では、LAN ケーブルでそれぞ れのネットワーク機器を接続する.

③はグローバルIP に対するファイアーウォール,⑥ はプライベートIPに対するファイアーウォールである. ③のファイアーウォールは,インターネット上からの アクセス制限を行い, 6のファイアーウォールは, プ ライベートネットワーク内のアクセス制限を行う.⑤ の各種サーバは, Bind9, Apache2, Postfix, DHCP 等の インターネット及びプライベートネットワークに提供 するサーバソフトウェアの運用を行う.DNS サーバと ファイアーウォールの設定により, WAN 側及び LAN 側から各種サーバへのアクセスは, WAN 側からの場 合はグローバルIP,LAN 側からの場合はプライベート IP からのアクセスとなる.④の NAPT は, プライベ ートネットワークからインターネットへアクセスする 際, プライベートIP からグローバルIP に変換する.

⑦,⑧のプライベートネットワーク内では,ユーザ ーがパソコンを LAN に接続しただけでインターネッ ト利用を可能にするため、DHCP サーバが自動的にネ ットワーク機器のインターネットプロトコル(TCP/IP) の設定を行う.

### 3.サーバ構成

サーバのパフォーマンスに関わる主なハードウェア 構成を表2 に,OS 及び各種サーバソフトウェア構成を 表3 に示す.

表2 サーバのハードウェア構成

| デバイス名      | 様<br>什                             |
|------------|------------------------------------|
| <b>CPU</b> | Pentium4 2.6GHz 512KB              |
| Memory     | PC133 SDRAM-DIMM 1.5GB             |
| <b>HDD</b> | 3.5 インチ IDE 160GB 7200rpm UATA100  |
| LAN        | Intel 82550 Pro/100 PCI 100BASE-TX |
|            | (WAN 側と LAN 側にそれぞれ 1 つずつ)          |

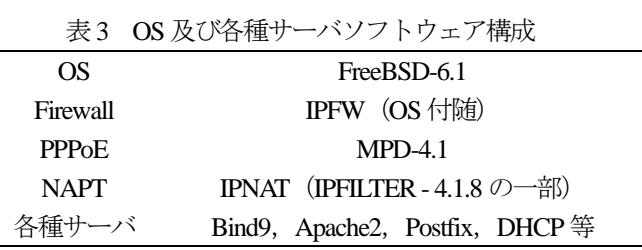

サーバOSは,FreeBSD-6.1を導入する.FreeBSD は, デフォルト(初期設定)インストールがCD1枚で済み, 必要最低限のパッケージしか導入されないため, HDD の容量を節約でき、パソコン全体の負荷が軽くて済む.

ブロードバンドルータとしての機能する部分は, MPD4 + IPNAT + IPFWのソフトウェア構成で運用する. PPPoE 認証サーバは,OS に備わっているuser-ppp を用 いても PPPoE 認証は行えたが、プライベートネットワ ークからのicmp(ping 等)を許可していないホストに 対し、接続が確立できないという問題があるので, MPD4 を導入する. NAPT は, NATD の場合, CPU 負 荷が大きくスループット速度が不安定であることから, IPFILTER の NAPT 機能である IPNAT にする.ファイ アーウォールは,各種サーバとプライベートネットワ ーク機器に対し帯域制限を設けるため, OS に備わって いるIPFW を用いる.

各種サーバソフトウェアは,一般のサーバ構築方法 と同じ方法でインストールを行う.サーバソフトウェ アは,セキュリティホールが出現した際,早急に対処 できるようにそれぞれの開発元から直接ソースコード をダウンロードしてコンパイル,インストールする.

#### 4.サーバ構築

## 4.1 カーネルの再構築

FreeBSD-6.1 をインストール後,始めにカーネルの再 構築を行う.カーネル再構築のための設定ファイルは, 32bitOS と64bitOS では異なる場所にあるので注意する. IPNAT+ IPFW を導入する場合は,カーネルの設定ファ イルに以下のオプションを追加し,コンパイル,イン ストールを行う。

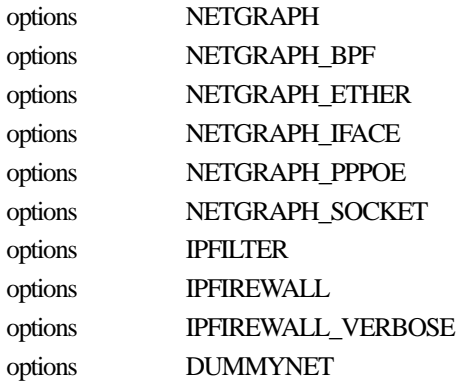

## 4.2 PPPoE 認証サーバMPD の導入

PPPoE 認証は,ISP が提供するサービス内容によって 設定内容が異なる.以下にある 3 つのファイル (mpd.conf, mpd.links, mpd.secret) は、BBIQ 回線に対 してのMPD4 の設定内容である.

mpd.conf ファイルの設定内容 startup: default: load BBIQ BBIQ: new -i ng0 BBIQ PPPoE set iface route default set iface disable on-demand set iface idle 0 set iface mtu 1492 set iface enable tcpmssfix set bundle disable multilink set auth authname ユーザー名 $*1)$ set link no acfcomp protocomp set link disable pap chap set link accept chap set link keep-alive 10 60 set link max-redial 0 set bundle no noretry set ipcp no vjcomp open

mpd.conf ファイルで設定されている主な内容

- ・ng0 デバイス名で起動
- ・ISP 指定のゲートウェイに設定
- ・接続状態の維持
- ・MTU 値は1492
- ・断片化パケットの処理
- ・ログインID による認証
- ・PPPoE クライアントとして動作
- ・ネットワーク切断後の自動再接続

mpd.links ファイルの内容

-

PPPoE: set link type pppoe set pppoe iface fxp0 set pppoe service "whatever" set pppoe enable originate set pppoe disable incoming

mpd.links ファイルの内容は,ほとんどの部分をサン プルファイルから引用する. インターフェース (fxp0) の部分のみがLAN カードの種類によって異なる.

<sup>\*1)</sup> 設定ファイルにあるユーザー名及びパスワードは, ISP から郵送さ れてくるログインIDである.

mpd.secret ファイルの内容

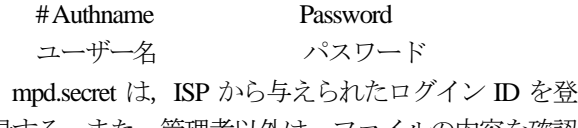

録する. また、管理者以外は、ファイルの内容を確認 できないようにパーミッションを 600 に変更する  $(-rw---)$ .

3 つのファイル作成後, mpd デーモンを-b オプショ ン(バックグラウンド動作)で起動し,動作確認を行 う.ネットワークインターフェースにng0が追加され, ISPのゲートウェイのIPアドレスとサーバのIPアドレ スが取得出来ていることを確認する.

## 4.3 NAPT (IPNAT) の設定

IPNAT では,プライベートネットワークからインタ ーネットへアクセス際に行うプライベートIPからグロ ーバルIPへの変換、及び MTU 値の設定を行う. 以下 に設定内容を示す. IPNAT の MTU 値は, MSS<sup>\*2)</sup>の値か ら設定される.

map ng0 192.168.1.0/24 -> 0/32 portmap tcp/udp auto mssclamp 1452 map ng0 192.168.1.0/24 -> 0/32 mssclamp 1452

インターネットからサーバにアクセスのあったポー ト(tcp5000)を、プライベートネットワークのIP アド レス(192.168.1.2)へ転送するポートフォワーディング を設定する場合は,以下を追加する.

rdr ng0 0.0.0.0/0 port 5000 -> 192.168.1.2 port 5000 tcp

## 4.4 ファイアーウォール (IPFW) の設定

ファイアーウォール (IPFW) は、行番号の小さい方 から順次検索され、ルールが一致したところで処理が 行われる. ルールは、IP アドレスの許可→UDP ポート の許可→TCP ポートの許可→ICMP の許可→ルールに 該当しないパケット破棄の順番で設定を行った.以下 にIPFW のルールを示す.

確立済みTCP パケットと断片化パケットの許可 00100 allow tcp from any to any established 00200 allow ip from any to any frag

帯域制限

00300 pipe 1 config bw 20Mbit/s 00400 pipe 2 config bw 1024Kbit/s

プライベートネットワーク内のパソコンからダウンロ ードする場合の最大スループット速度は,20Mbit/s 00500 pipe 1 ip from any to 192.168.1.0/24 out via fxp1

プライベートネットワークから各種サーバへのアクセ ス許可

00600 allow ip from 192.168.1.0/24 to me via fxp1 00700 allow ip from me to 192.168.1.0/24 via fxp1

DNS サーバの許可.サーバ及びプライベートネットワ ークからインターネットへのUDP アクセス許可 00800 allow udp from any to me 53 00900 allow udp from me to any keep-state via fxp0

01000 allow log udp from any to any keep-state via fxp1 01100 check-state

最大スループット速度1Mbit/s でのメール,Web サーバ へのアクセス許可. サーバ及びプライベートネットワ ークからインターネットへのtcp アクセス許可 01200 allow log tcp from any to any setup via fxp1 01300 pipe 2 log tcp from any to me 25 limit src-addr 5 01400 pipe 2 tcp from any to me 80 01500 allow tcp from me to any setup

サーバ及びプライベートネットワークからicmpの許可 allow icmp from any to any via fxp1 allow icmp from any to any in via fxp0 allow icmp from any to any out via fxp0

ルールに該当しないすべてのパケットを破棄 01900 deny log ip from any to any

#### 4.5 各種サーバの設定

各種サーバは,インストール方法が一般のサーバ構 築方法と同じであるものについては省略する. 各種サ ーバの中でDNS サーバについては,プライベートネッ トワークから各種サーバへアクセスするための設定を 追加する.DNS サーバは,インターネット上とプライ ベートネットワークからのアクセス用の 2 つのゾーン ファイルに分け, named.conf ファイルに view オプショ ンを用いてスプリット DNS にする.以下に DNS サー バの設定内容を示す.

\*2) MTU と MSS の関係式 MTU -  $40 = MSS$  (1492 -  $40 = 1452$ )

 $\overline{a}$ 

```
・スプリットDNS サーバの設定
プライベートネットワークからアクセス用
view "internal" {
     match-clients { 192.168.1.0/24; };
     recursion yes;
                      ・
                      ・
                      ・
                   (省略*3))
                      ・
                      ・
                      ・
     zone "xxx.xxx.co.jp^{*4)_{1}} {
         type master;
         file "internal.zone";
     };
     zone "1.168.192.in-addr.arpa" {
         type master;
         file "192.168.1.rev";
     };
};
インターネット上からアクセス用
view "external" {
     match-clients { any; };
     recursion no;
    zone "xxx.xxx.co.jp" {
         type master;
         file "external.zone";
         allow-query { any; };
```
};

};

# 4.6 システム起動

 $\overline{\phantom{a}}$ 

元々OS に含まれているサーバソフトウェアは, /etc/rc.conf ファイルにて起動ソフトウェアの選択と起 動オプションを設定する.ソースコードから導入した サーバソフトウェアは,/usr/local/etc/rc.d ディレクトリ 以下に起動スクリプトを作成し,サーバ起動時にサー バソフトウェアが自動で起動するようにする.

ここで注意すべき点は,PPPoE 認証するサーバを起 動する際に,LAN カード(WAN 側)→ MPD → IPNAT の順序で起動させる必要がある.また、DHCP サーバ は,プライベートネットワーク側のLAN カードに対し て起動するように設定する.

# 5.スループット速度測定

スループット速度は、WindowsXP のパソコンを用い てQTNetのネットワーク内にあるスループット速度測 定サイトを利用して測定した.スループット速度測定 に用いたパソコンのハードウェア構成を表4 に示す.

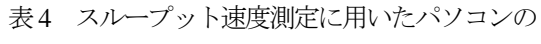

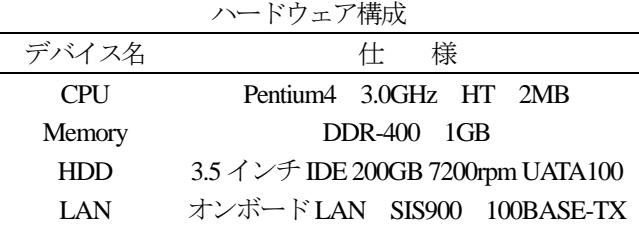

以下の4 つの接続方法でスループット速度の測定を

## 行った.

- ・PPPoE 認証による直接接続
- ・市販のブロードバンドルータ①経由
- •市販のブロードバンドルータ②経由
- ・構築したサーバ経由

図3~図6 は,PPPoE 認証による直接接続,市販の ブロードバンドルータ①経由,市販のブロードバンド ルータ②経由、構築したサーバ経由の測定結果である.

# PPPoE 認証による直接接続

下り回線

速度:92.00Mbps (11.50MByte/sec) 測定品質:99.2

上り回線

速度:27.96Mbps (3.495MByte/sec) 測定品質:93.1

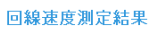

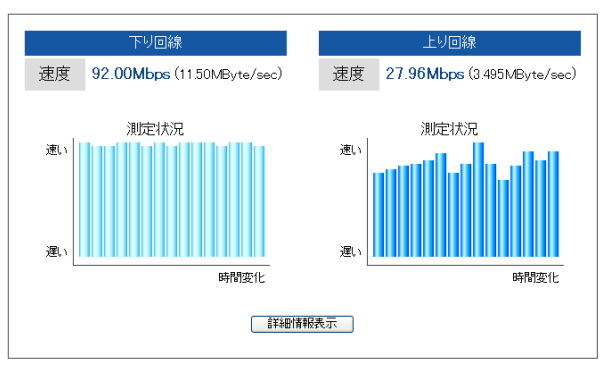

図3 PPPoE 認証による直接接続の測定結果

下り回線は,スループット速度が十分に出ており安 定しているが,上り回線のスループット速度は, WindowsのPPPoE認証の影響で1/3に低下してしまい。

<sup>\*3)</sup> DNS キャッシュサーバと同様の設定であるため省略

<sup>\*4)</sup> xxx.xxx.co.jp は、管理するドメイン名になる.

不安定である.

# 市販のブロードバンドルータ(7)経由

下り回線

速度:92.59Mbps (11.57MByte/sec) 測定品質:99.1 上り回線

速度:81.70Mbps (10.21MByte/sec) 測定品質:99.9

#### 回線速度測定結果

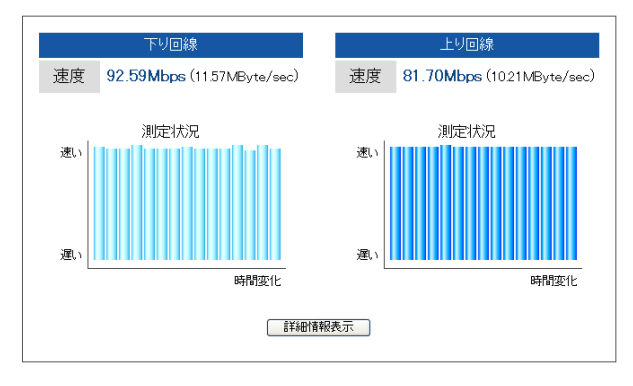

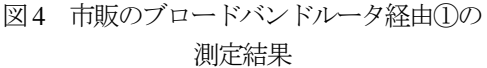

市販のブロードバンドルータ①は,1 万円程度した製 品である.上下回線ともに問題なくスループット速度 が出ており、安定している.

# 市販のブロードバンドルータ2経由

下り回線

速度:27.87Mbps (3.484MByte/sec) 測定品質:89.9 上り回線

速度:30.15Mbps (3.769MByte/sec) 測定品質:93.0

## 回線速度測定結果

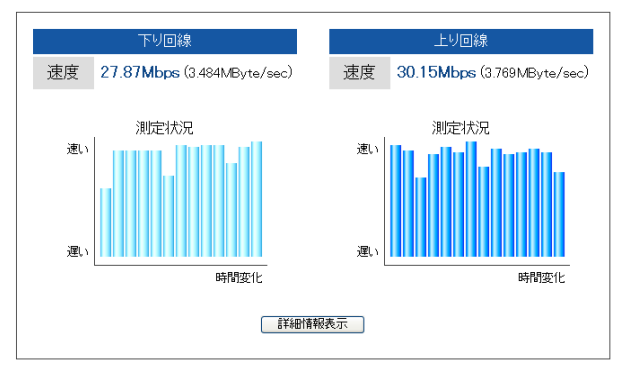

# 図5 市販のブロードバンドルータ②経由の 測定結果

市販のブロードバンドルータ②は,6 千円程度の安価 な製品である.上下回線とも図 4 のブロードバンドル ータ①の測定結果に比べ,スループット速度が不安定 で1/3 程度しか出ていない.

# 構築したサーバ経由の場合

```
下り回線
```
速度:92.07Mbps (11.51MByte/sec) 測定品質:99.4 上り回線

速度:81.36Mbps (10.17MByte/sec) 測定品質:99.0

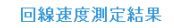

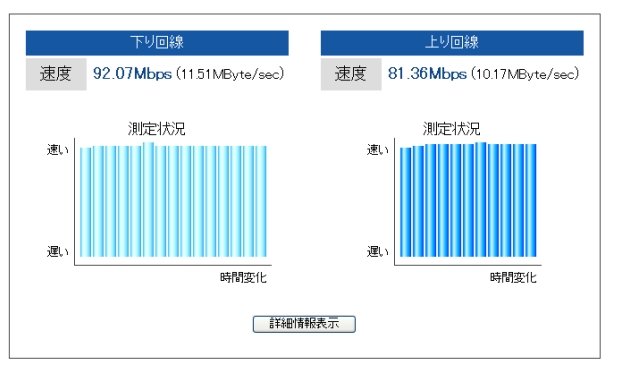

図6 構築したサーバ経由の測定結果

構築したサーバは,図 4 のブロードバンドルータ① と同様,上下回線ともスループット速度が問題なく出 ており,安定している.

#### 6.結論

スループット速度測定結果より、図6の構築したサ ーバ経由の上下回線のスループット速度は、図4のブ ロードバンドルータ①経由の測定結果と比較しても大 差がないことから,構築したサーバによるスループッ ト速度の低下は見られないことが分かる. 図 3 の WindowsのPPPoE接続と図5の安価なブロードバンド ルータ経由は,構築したサーバとブロードバンドルー タ①経由の測定結果(図4,図6)と比べ,スループッ ト速度の低下や速度が安定しないといったパフォーマ ンスの低下が起きていることが分かる.FTTH 回線を 最大限に活用したいのであれば,Windows の直接接続 や安価なブロードバンドルータの利用は控えた方が良 い.

また、ネットワーク構築にブロードバンドルータで はなく FreeBSD を用いて構築したため、プライベート ネットワークの通信内容を詳細に取得することが可能 になり,ネットワーク内でのトラブル原因を特定しや すくなった. 更に, UNIX のOS を用いてネットワーク 環境を構築していることから,ユーザーの希望に沿っ た新たな機能の追加やネットワーク環境の再構築が可 能である.

以上のことから, FreeBSD で構築したネットワーク は,安価なブロードバンドルータを利用した時のよう なパフォーマンスの低下が起きることなく,柔軟なネ ットワーク環境の構築を行うことが出来る.